## **1. SAYFA NUMARASI EKLEME**

**Ekle menüsünde yer alan Üstbilgi ve Altbilgi bölmesinden Sayfa Numarası sekmesinden istediğimiz konuma tıklayarak eklenir.**

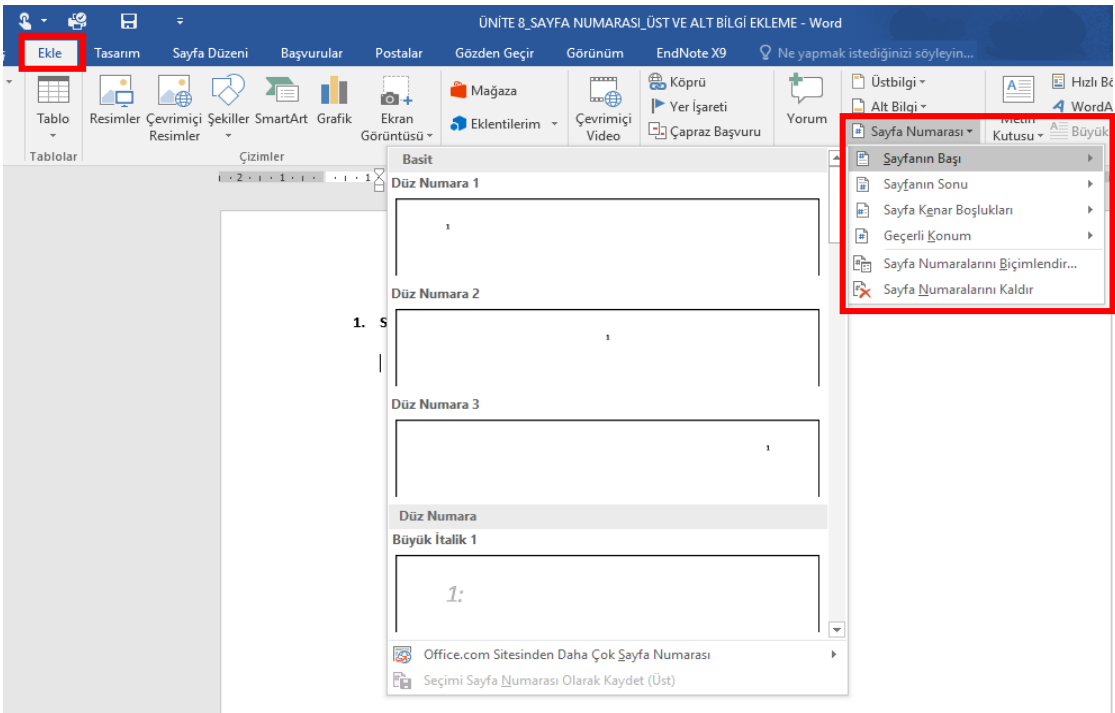

## **2. ÜSTBİLGİ EKLEME**

Üstbilgi eklemenin 2 yolu vardır.

**2.1.** İlk yolu Ekle menüsünden → Üstbilgi ve Altbilgi bölümünden → Üstbilgi sekmesine **tıklanarak istenilen konum seçilerek** ekleme yapılır.

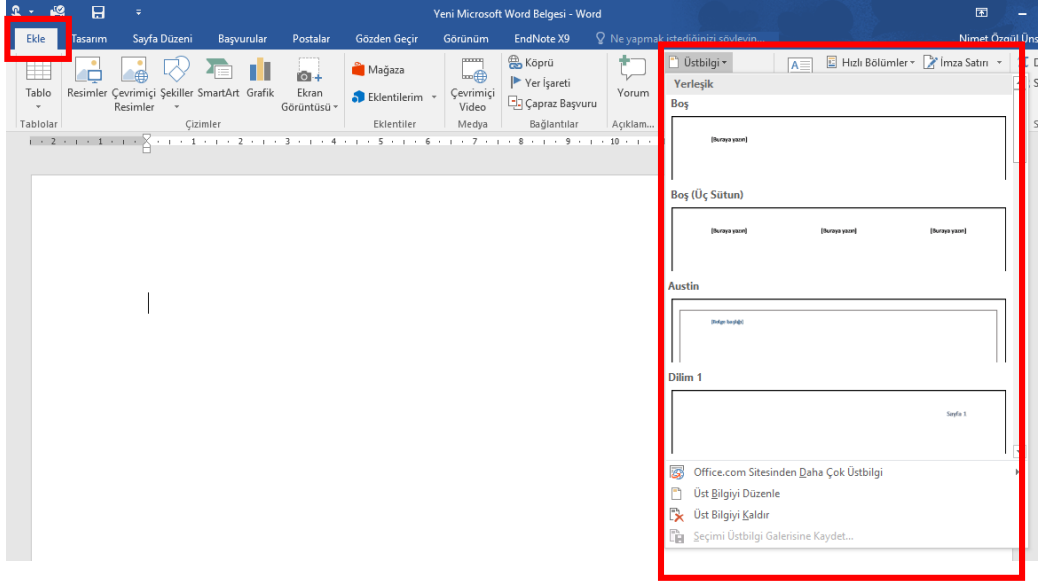

**2.2.**Üstbilgi eklemenin kısa yolu ise **sayfanın üst tarafına çift tıklayarak** üstbilgi alanına girilerek yazmak istediğimiz metni girebiliriz.

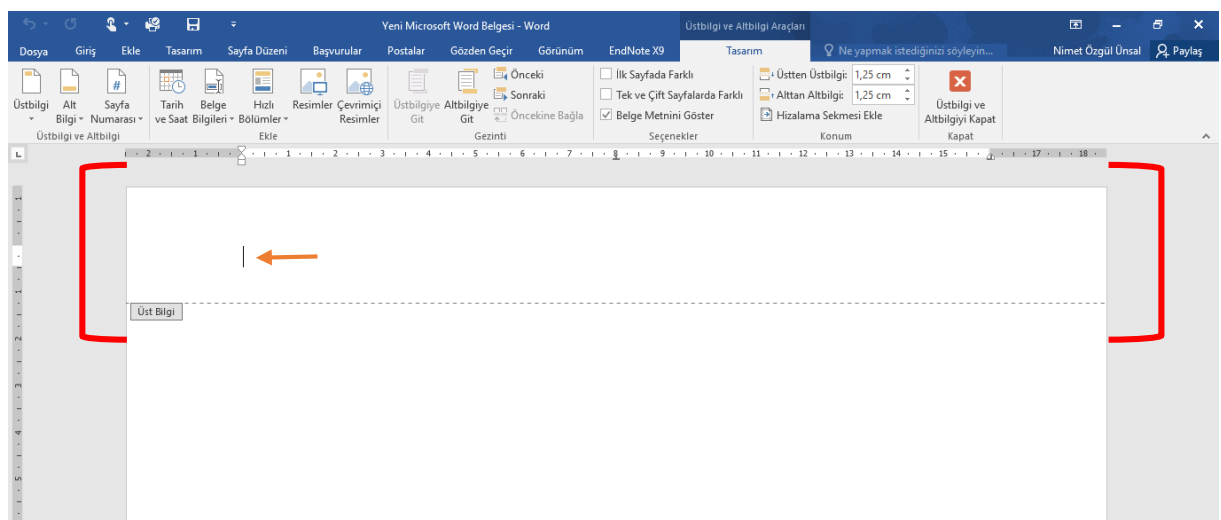

## **3. ALTBİLGİ EKLEME**

Altbilgi eklemenin 2 yolu vardır.

**3.1.** İlk yolu **Ekle menüsünden→ Üstbilgi ve Altbilgi bölümünden → Üstbilgi sekmesine** tıklanarak istenilen **konum** seçilerek ekleme yapılır.

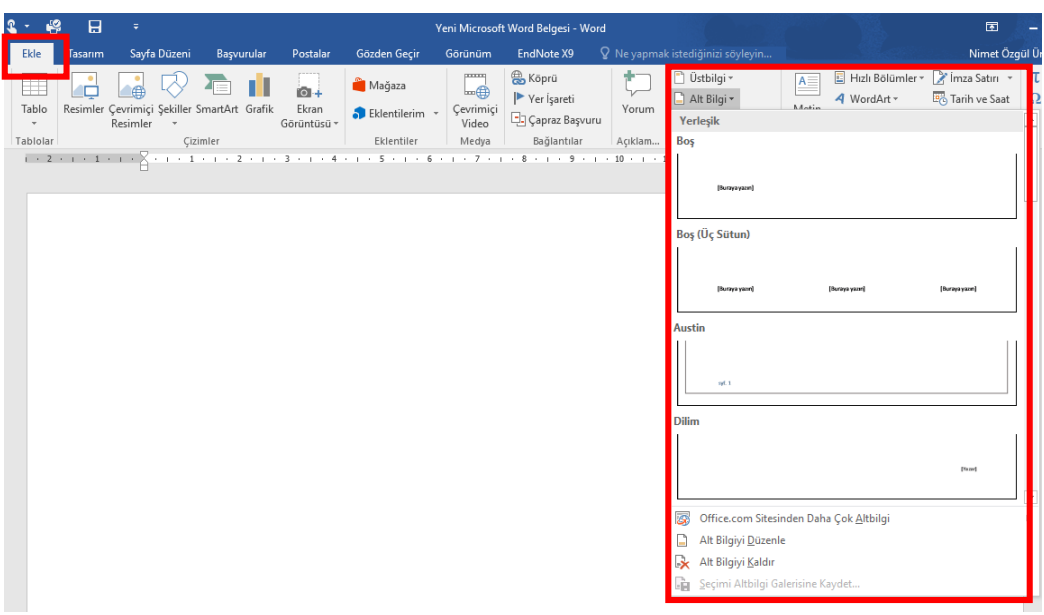

**3.2.**Üstbilgi eklemenin kısa yolu ise **sayfanın alt tarafına çift tıklayarak** altbilgi alanına girilerek yazmak istediğimiz metni girebiliriz.

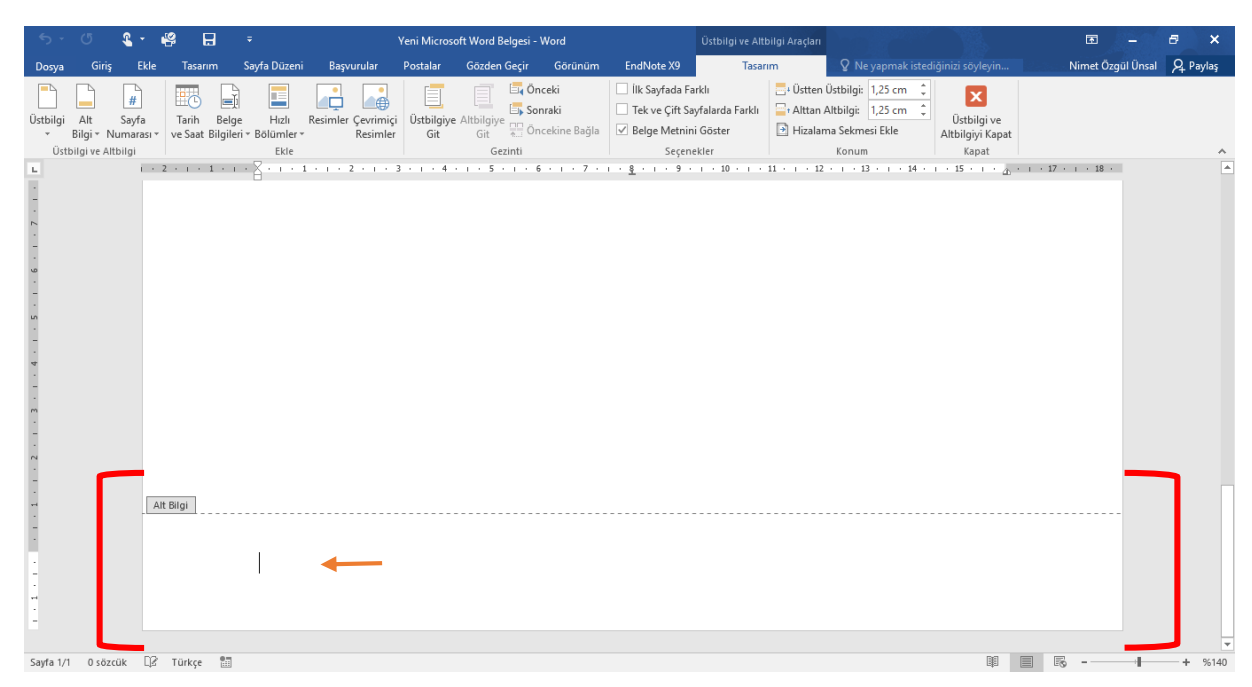